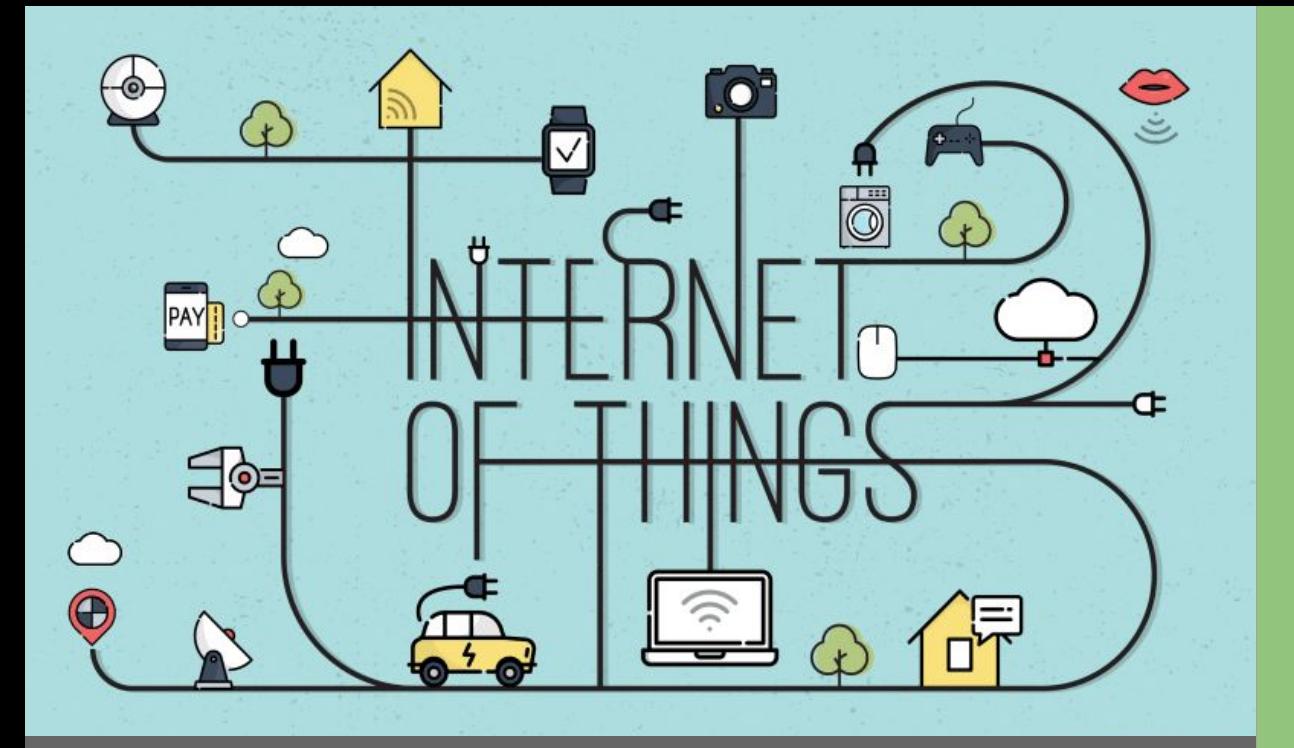

# ESP32 AP Webserver

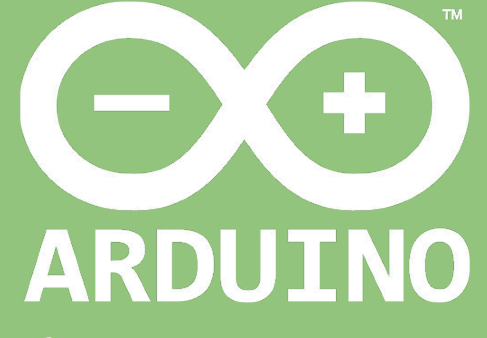

Professor: Luiz Felipe Oliveira

#### Topologia Não Infraestruturada

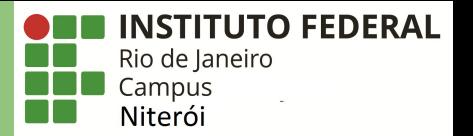

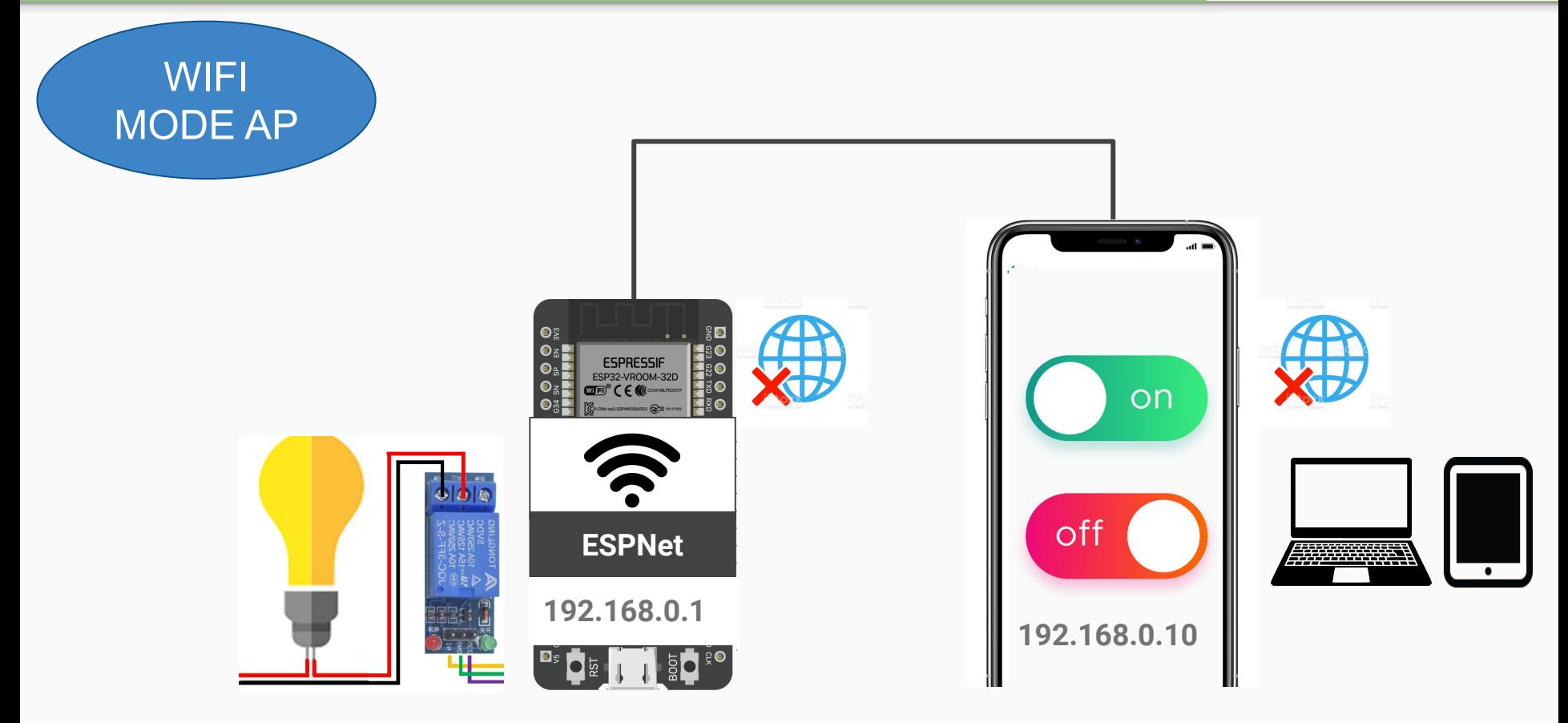

#### Etapas de Comunicação

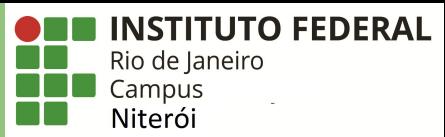

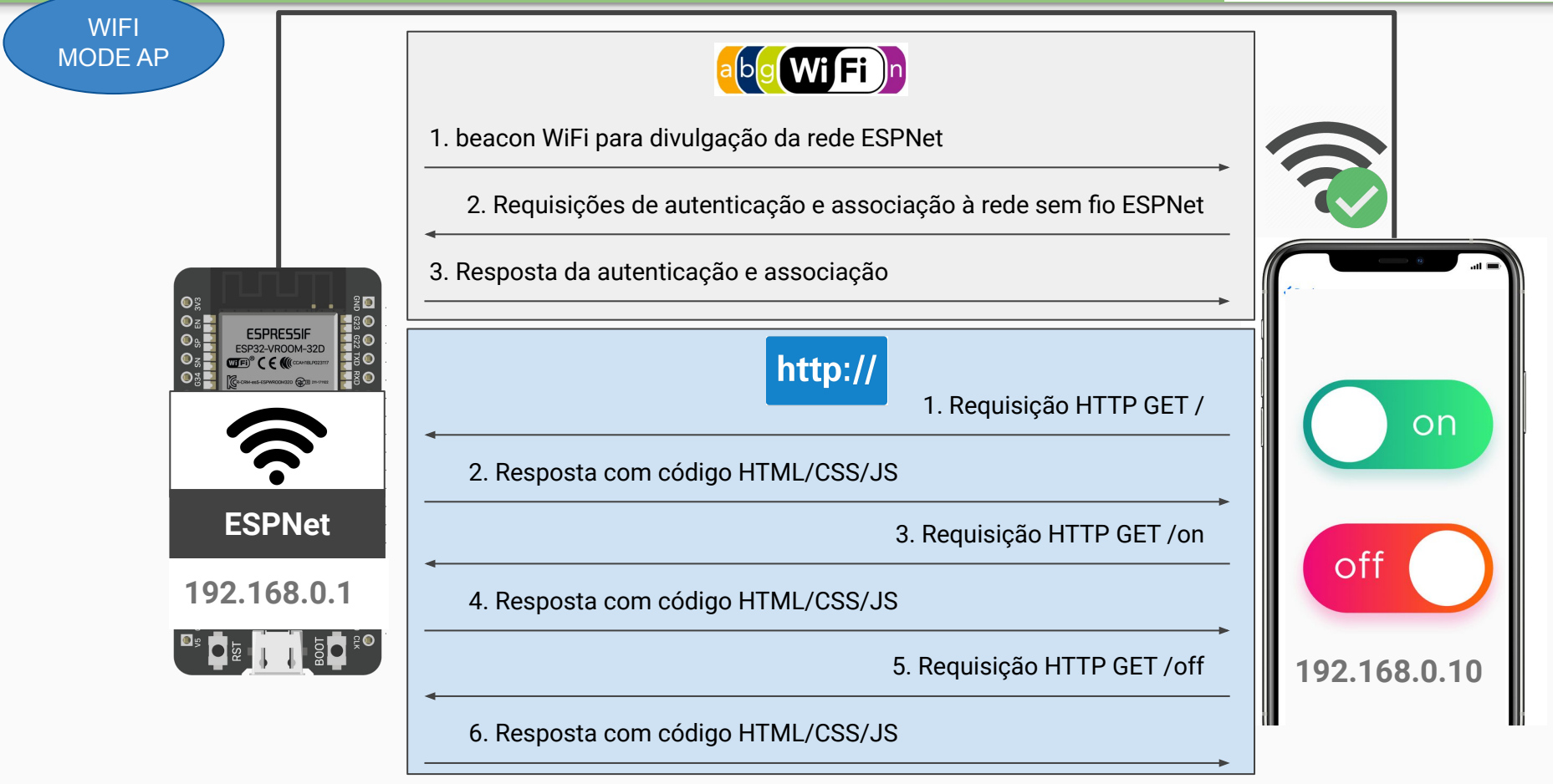

## Código Fonte do Projeto (1/5)

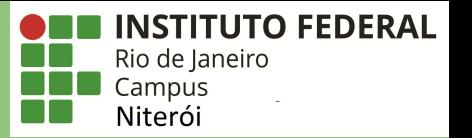

- 1. #include <WiFi.h>
- 2. #include <WiFiClient.h>
- 3. #include <WiFiAP.h>
- 4. #include <WebServer.h>
- **5. #include <ESPmDNS.h>**
- 6.
- 7. #define LED\_BUILTIN 2 //Configura o pino do LED embutido
- 8.
- 9. //Configura o nome da rede sem fio que será criada
- **10. const char \*ssid = "ESPLuiz";**
- 11.
- 12. //Configura a senha de proteção da rede sem fio
- 13. // ATENÇÃO a qtd mínima de 8 caracteres da senha
- 14. const char \*password = "yourPassword";
- **15.**
- 16. WebServer server(80);

## Código Fonte do Projeto (2/5)

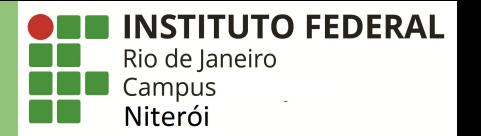

```
18. void setup(void) {
19. pinMode(LED BUILTIN, OUTPUT);
```
- **20.**
- 21.
- 22. //Configura o baud rate da comunicação serial
- 23. Serial.begin(115200);
- 24.
- **25. //Você pode remover o parâmetro de senha, caso deseje criar uma rede sem senha**
- 26. WiFi.softAP(ssid, password);
- 27. IPAddress myIP = WiFi.softAPIP();
- 28. Serial.print("SSID: ");
- 29. Serial.println(ssid);
- **30. Serial.print("AP IP address: ");**
- 31. Serial.println(myIP);
- 32. server.begin();
- 33.
- 34. Serial.println("Servidor Iniciado" );

#### Código Fonte do Projeto (3/5)

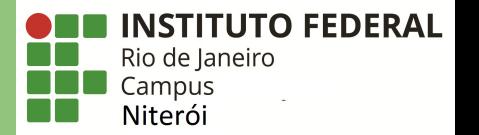

```
36. if (MDNS.begin("esp32")) {
37. Serial.println("MDNS responder started");
38. }
39.
40. server.on("/", handleRoot);
41.
42. server.on("/on", handleOn);
43.
44. server.on("/off", handleOff);
45.
46. /*server.on("/inline", []() {
47. server.send(200, "text/plain", "this works as well");
48. });*/
49.
50. server.onNotFound(handleNotFound);
51.
52. server.begin();
53. Serial.println("HTTP server started");
54. }
```
### Código Fonte do Projeto (4/5)

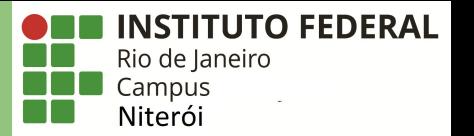

- 56. void handleRoot() {
- 57. String html =  $'''$ ;
- 58. html+= "<style>a {font-size:40px; background-color:#CCCCCC;}</style>";
- 59. html+= "<meta charset='UTF-8'>";
- **60. html += "<h1>Exemplo SoftAP IFRJ campus Niterói</h1>";**
- 61. html += "Clique <a href=**\"**/on**\"**>aqui</a> para ligar o LED.<br><br><br>";
- 62. html += "Clique <a href=**\"**/off**\"**>aqui</a></h2> para desligar o LED.";
- 63. html += "<h3>Autor: Luiz Oliveira</h3>";

```
64. server.send(200, "text/html", html);
```
#### **65. }**

66.

```
67. void handleOn() {
```

```
68. digitalWrite(LED_BUILTIN, 1);
```

```
69. handleRoot();
```
#### **70. }**

```
71.
```

```
72. void handleOff() {
```

```
73. digitalWrite(LED BUILTIN, 0);
```

```
74. handleRoot();
```

```
75. }
```

```
76.
```
#### Código Fonte do Projeto (5/5)

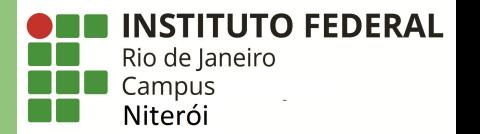

```
77. void handleNotFound () {
78. digitalWrite (LED BUILTIN, 1);
79. String message = "File Not Found \ln \frac{n}{r};
80. message += "URI: ";
81. message += server.uri();
82. message += "\nMethod: ";
83. message += (server.method() == HTTP GET) ? "GET" : "POST";
84. message += "\nArguments: " ;
85. message += server.args();
86. message += "\n";
87. for (uint8 t i = 0; i < server.args(); i++) {
88. message += " " + server.argName(i) + ": " + server.arg(i) + "\n";
89. }
90. server.send(404, "text/plain", message);
91. digitalWrite (LED BUILTIN, 0);
92. }
93.
94. void loop(void) {
95. server.handleClient ();
96. delay(2);//allow the cpu to switch to other tasks
97. }
98.
```
#### Etapas de Comunicação

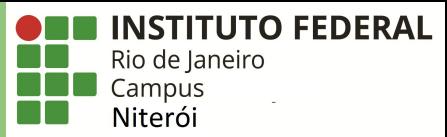

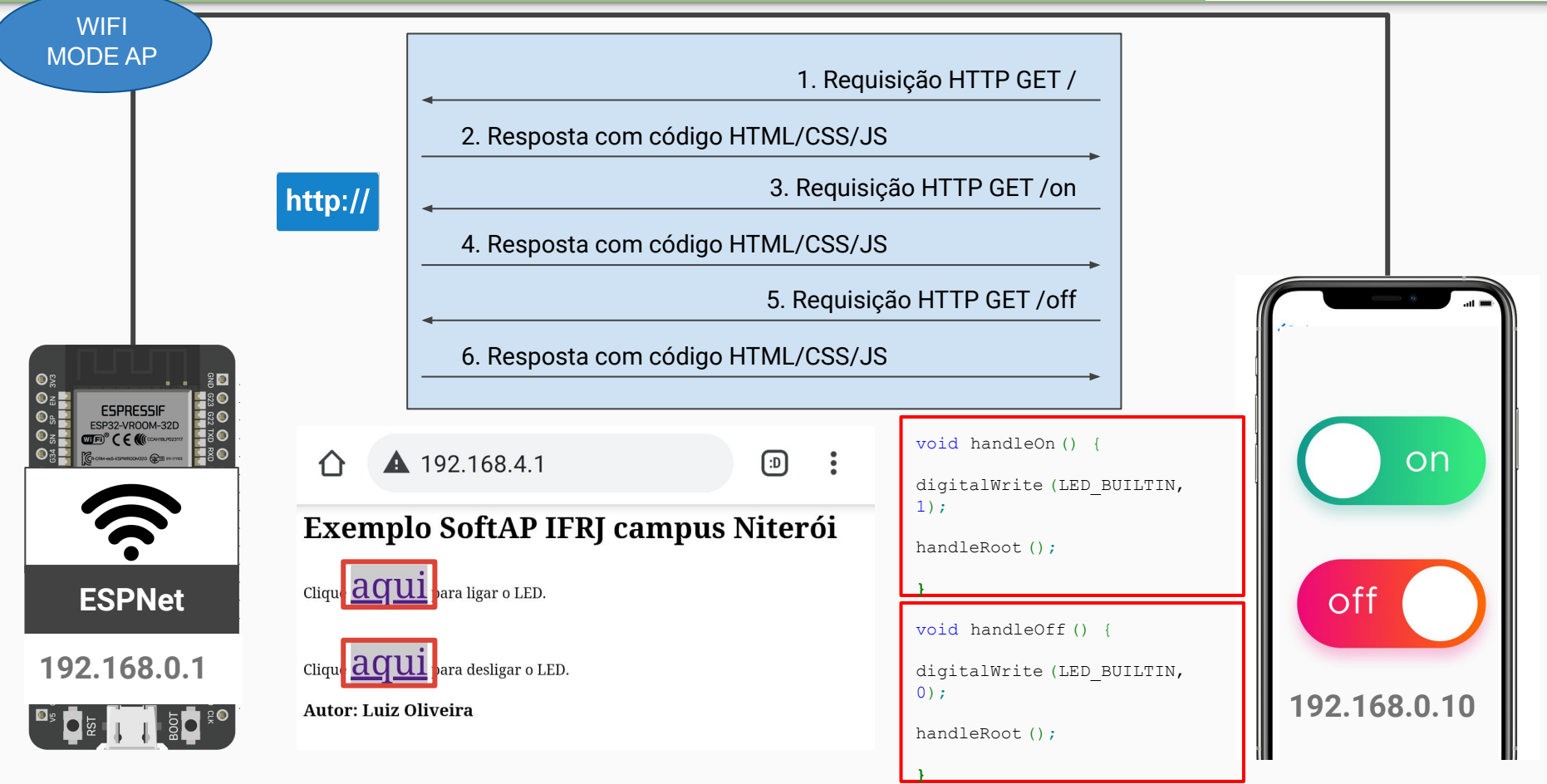

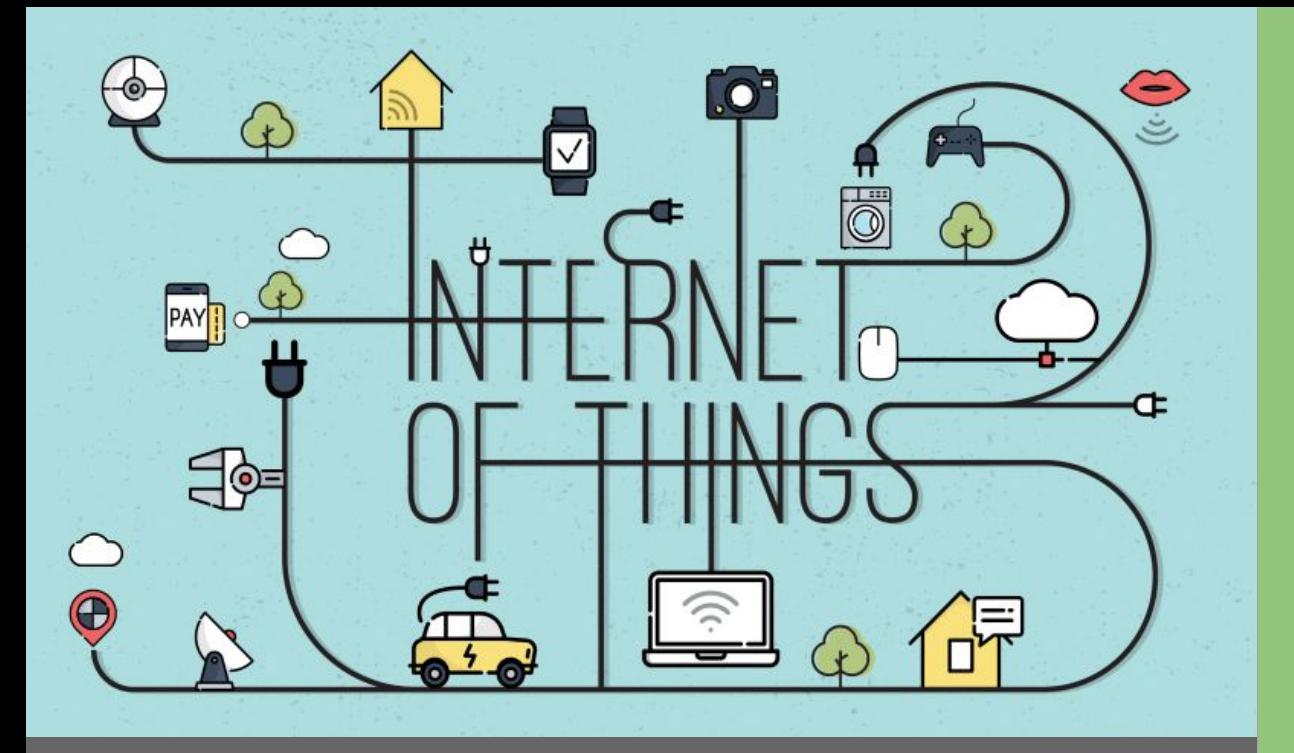

## Dúvidas

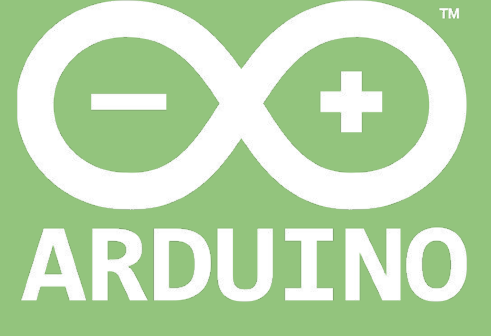

Professor: Luiz Felipe Oliveira